# Avvio rapido

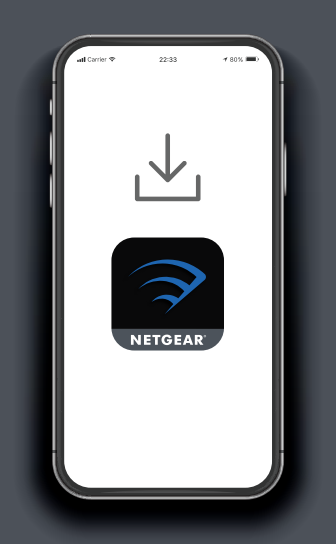

# **Per installare il router, scarica l'app Nighthawk**

Sul telefono cellulare, scarica l'app Nighthawk e segui le istruzioni per la configurazione.

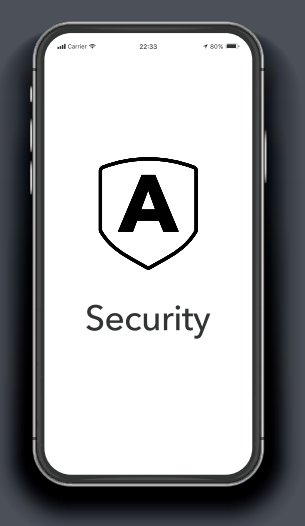

and **Per installare il and all router, scarica**<br>
dispositivi con and a può fare di più<br>
dispositivi con antes de può fare di più<br>
dispositivi con antes de può fare di più **NETGEAR Armor**

> NETGEAR Armor™ con tecnologia Bitdefender® offre la migliore protezione informatica ai tuoi dispositivi smart, smartphone e computer.

Tocca l'icona **Security** (Sicurezza) sull'app Nighthawk per iniziare il periodo di prova gratuito.  $\odot$ **NIGHTHAWK**  $\left(\overline{\mathbf{A}}\right)$ 昼 Device Manager **Security**  $8^{\circ}$  $\bigoplus$ Internet Speed **Parental Controls** இ ୍ଦିର Guest WiFi WiFi Settinas

Scopri tutto quello che puoi fare con l'app Nighthawk! Metti in pausa Internet, esegui un test di velocità, imposta i parental control intelligenti e molto altro.

Verifica la disponibilità di parental control intelligenti nella tua area: [www.netgear.com/](www.netgear.com/NETGEAR-SPC-availability)

[NETGEAR-SPC-availability](www.netgear.com/NETGEAR-SPC-availability)

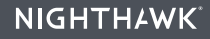

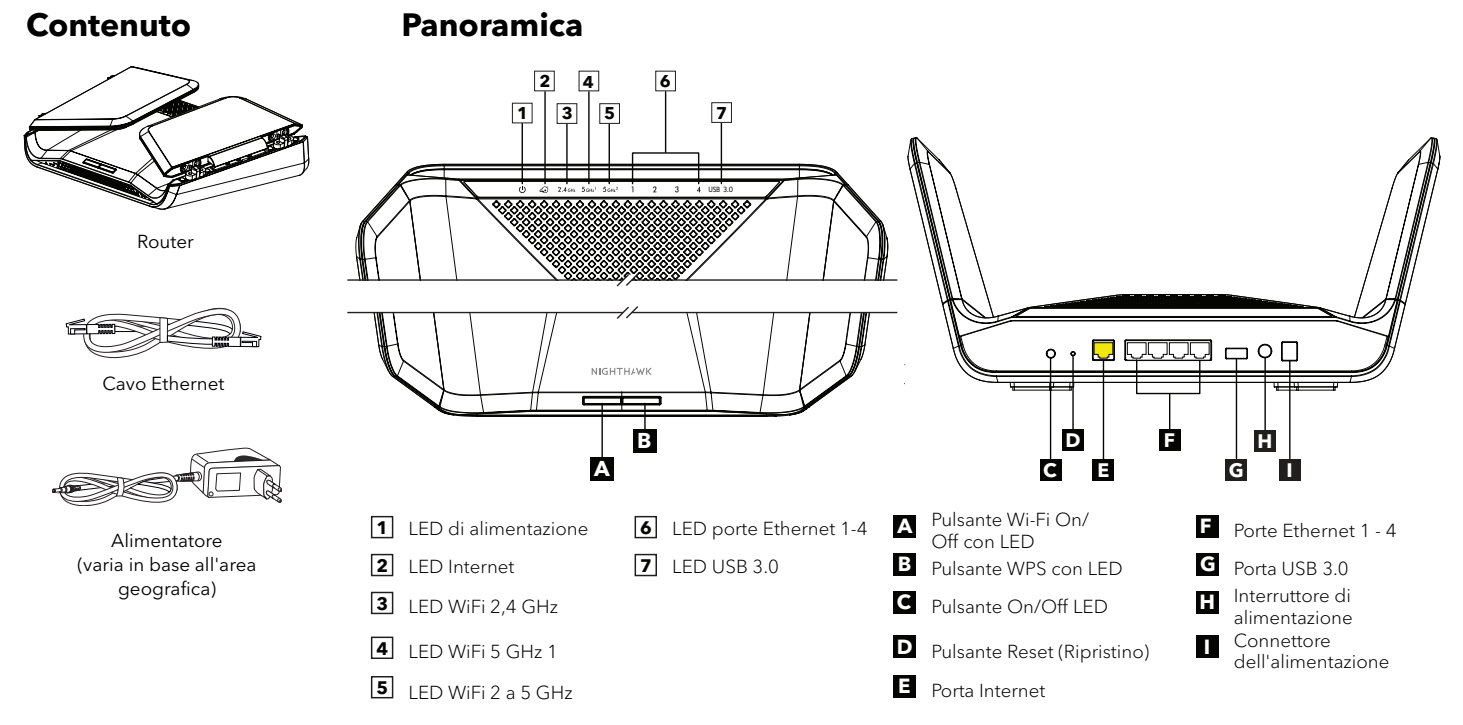

### **Risoluzione dei problemi**

In caso di problemi con l'installazione, prova a effettuare le seguenti operazioni:

- Spegni il modem e il router e scollega l'uno dall'altro. Riavvia il modem. Ricollega il router al modem e prova a eseguire nuovamente l'installazione tramite l'app Nighthawk.
- Se l'installazione del router tramite l'app Nighthawk non è ancora riuscita, installa il router manualmente utilizzando l'interfaccia Web del router. Vai al sito Web<http://www.routerlogin.net>per accedere all'interfaccia Web del router.

Se possiedi un altro router NETGEAR e hai già utilizzato l'app Nighthawk in passato, dalla dashboard, tocca (n) > NEW SETUP (NUOVE IMPOSTAZIONI) per installare il nuovo router Orbi.

#### **NETGEAR**

#### **NETGEAR, Inc.**

350 East Plumeria Drive San Jose, CA 95134 Stati Uniti

© NETGEAR, Inc. NETGEAR e il logo NETGEAR sono marchi di NETGEAR, Inc. Qualsiasi marchio non-NETGEAR è utilizzato solo come riferimento.

## **Supporto e Community**

Vai alla pagina [netgear.com/support](https://www.netgear.com/support/) per trovare le risposte alle tue domande e accedere agli ultimi download.

Inoltre, puoi trovare consigli utili nella nostra Community NETGEAR, alla pagina [community.netgear.com](https://community.netgear.com/).

# **Conformità normativa e note legali**

Per la conformità alle normative vigenti, compresa la Dichiarazione di conformità UE, leggi <https://www.netgear.com/about/regulatory/>.

Prima di collegare l'alimentazione, consultare il documento relativo alla conformità normativa.

Novembre 2021

**NETGEAR INTERNATIONAL LTD** Floor 1, Building 3, University Technology Centre Curraheen Road, Cork, T12EF21, Irlanda

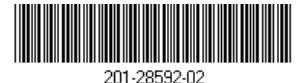